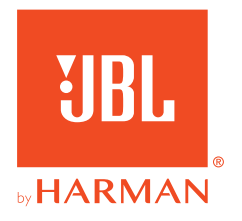

# **JBL QUANTUMONE**

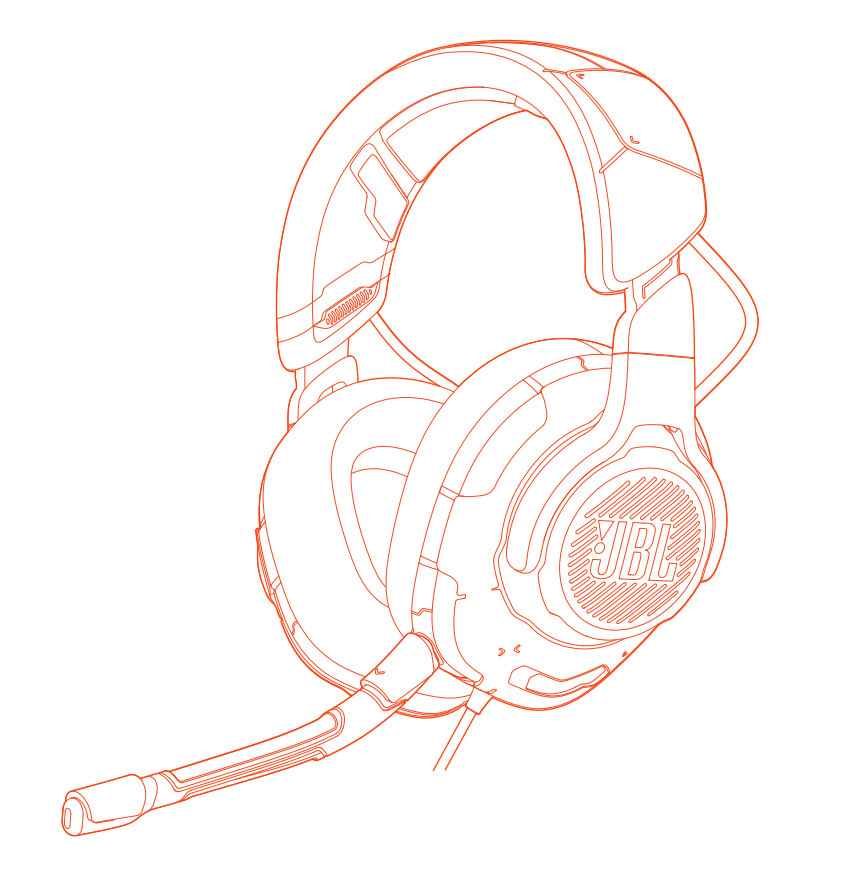

# MANUAL DEL PROPIETARIO

# **TABLA DE CONTENIDO**

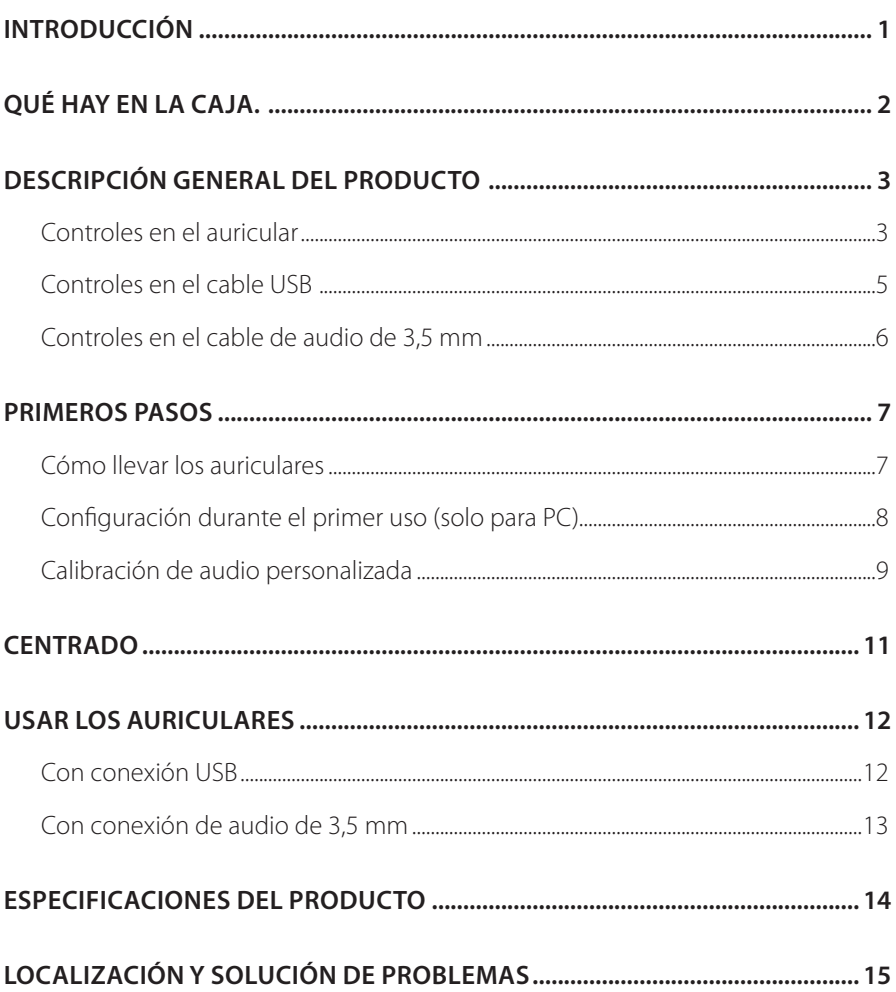

# <span id="page-2-0"></span>**Introducción**

Felicidades por tu compra. Este manual contiene información sobre los auriculares para gaming JBL QUANTUMONE. Te animamos a dedicar unos minutos a leer este manual, en el que se describen el producto y las instrucciones paso a paso para montar el producto y empezar a utilizarlo. Es necesario leer y comprender todas las instrucciones antes de utilizar el producto.

Si tienes alguna duda sobre este producto o su funcionamiento, ponte en contacto con tu distribuidor o con su servicio de atención al cliente, o visítanos en www.JBLQuantum.com.

# <span id="page-3-0"></span>**Qué hay en la caja.**

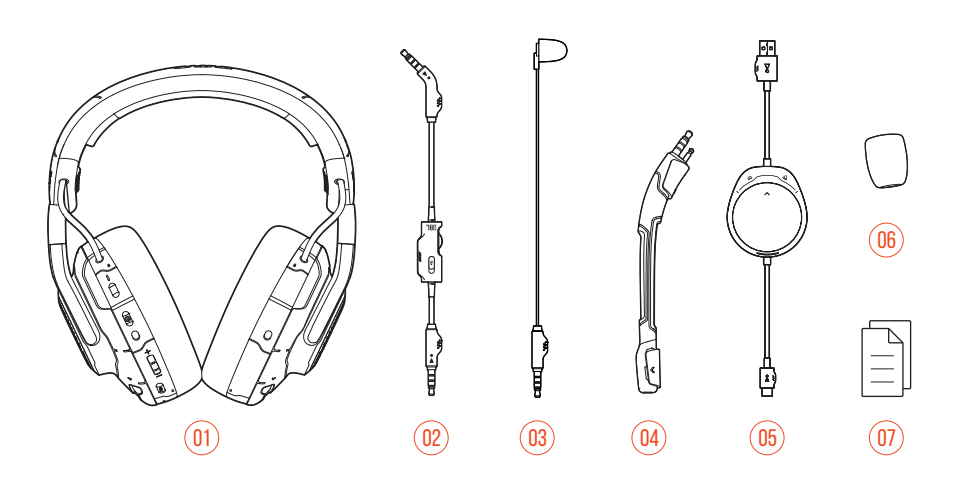

- Auriculares JBL QUANTUMONE
- Cable de audio de 3,5 mm
- Micrófono de calibración
- Micrófono de varilla desmontable
- Cable USB con dial de balance de juego/chat (USB A a USB C)
- 06 Filtro anti-viento para el micrófono de varilla
- 07 Guía de inicio rápido, tarjeta de garantía y tarjeta de advertencias

# <span id="page-4-0"></span>**DESCRIPCIÓN GENERAL DEL PRODUCTO**

## **Controles en el auricular**

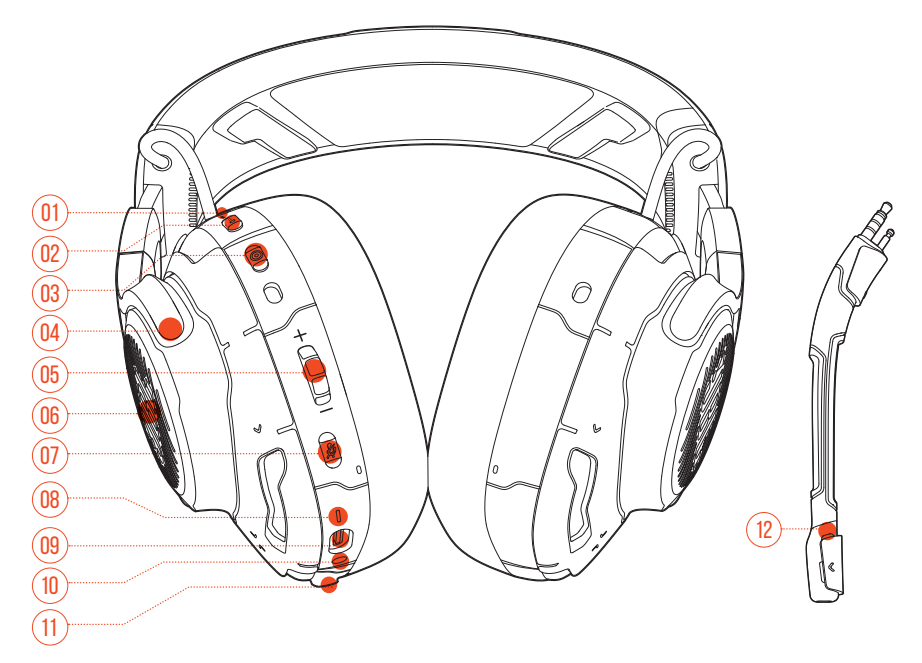

### 01 LED ANC\*/TalkThru\*\*

- **•** Se ilumina cuando la función de cancelación activa del ruido (ANC) está activada.
- **•** Parpadea rápidamente cuando la función TalkThru está activada.

### 02 Botón **a**

- **•** Púlsalo brevemente para activar o desactivar la cancelación activa del ruido.
- **•** Mantenlo pulsado durante más de 2 segundos para activar o desactivar TalkThru.

#### 03 Botón

**•** Botón de centrado para el seguimiento de la cabeza.

### 04 Copa auricular plegable en plano

- 05 Dial Volume +/- (Volumen +/-)
	- **•** Ajusta el volumen de los auriculares.
- 06 Zonas de iluminación RGB

### $07$  Botón  $\mathbb{Z}$

- **•** Púlsalo para silenciar o reactivar el micrófono.
- **•** Mantenlo presionado durante más de 5 segundos para encender o apagar la luz RGB.
- 08 LED de estado de la alimentación
	- **•** Se ilumina cuando la conexión USB está activa.
- 09 Puerto USB C
- 10 Conector de audio de tipo jack de 3,5 mm
- 11 Conector de tipo jack para el micrófono de varilla/calibración
- 12 LED de micrófono silenciado/activo
	- **•** Se ilumina cuando el micrófono está silenciado.

**\* ANC: cancelación activa del ruido** Experimenta la inmersión total mientras juegas suprimiendo todo el ruido a tu alrededor.

**\*\* TalkThru:** En modo TalkThru, puedes mantener conversaciones con naturalidad sin quitarte los auriculares.

## <span id="page-6-0"></span>**Controles en el cable USB**

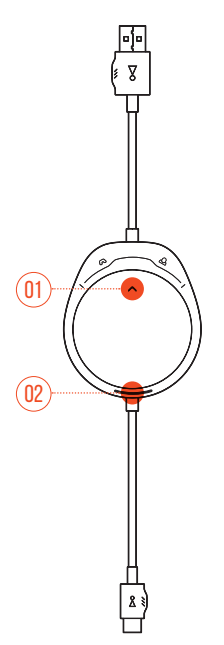

- 01 Dial  $\alpha$ / $\alpha$ 
	- **•** Define el equilibrio entre el volumen del chat y el del sonido del juego.

### 02 LED de estado de la alimentación

**•** Se ilumina cuando la conexión USB está activa.

## <span id="page-7-0"></span>**Controles en el cable de audio de 3,5 mm**

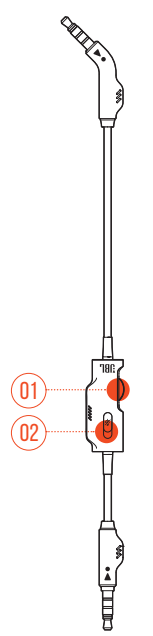

### 01 Dial de volumen

**•** Ajusta el volumen de los auriculares cuando se utiliza la conexión de audio de 3,5 mm.

### 02 Control deslizante  $\mathscr Z$

**•** Deslízalo para silenciar o reactivar el micrófono cuando utilices la conexión de audio de 3,5 mm.

# <span id="page-8-0"></span>**Primeros pasos**

# **Cómo llevar los auriculares**

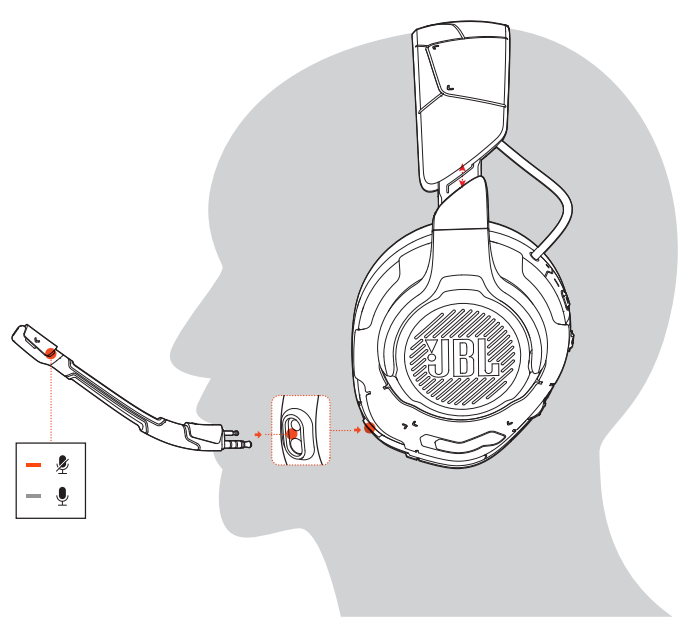

- **1.** Conecta el micrófono de varilla desmontable.
- **2.** Coloca el lado marcado con una **L** en el oído izquierdo y el lado marcado con una **R** en el derecho.
- **3.** Ajusta las almohadillas auriculares y la diadema como te resulte cómodo.
- **4.** Ajusta el micrófono según sea necesario.

# <span id="page-9-0"></span>**Configuración durante el primer uso (solo para PC)**

Descarga JBL QuantumENGINE de iblquantum.com/engine para acceder a todas las funciones de tus auriculares JBL Quantum, desde la calibración hasta el ajuste del audio 3D a tu oído y desde la creación de efectos de luces RGB hasta determinar cómo debe funcionar el retorno del micrófono de varilla.

## **Requisitos de software**

Plataforma: Windows 7/Windows 10 (64 bits) solamente

500 MB de espacio libre en el disco duro para la instalación

## **CONSEJO:**

- **•** QuantumSPHERE 360 y DTS Headphone:X V2.0 solo están disponibles en Windows. Es necesario instalar software.
- **1.** Conecta los auriculares al PC mediante una conexión USB (consulta ["Con](#page-13-1)  [conexión USB"\)](#page-13-1).
- **2.** Ve a "**Sound Settings**" (Ajustes de sonido) -> "**Sound Control Panel**" (Panel de control de sonido).
- **3.** En "**Playback**" (Reproducción), resalta "**JBL QUANTUMONE GAME**" y selecciona "**Set Default**" (Establecer predeterminado) -> "**Default Device**" (Dispositivo predeterminado).
- **4.** Resalta "**JBL QUANTUMONE CHAT**" y selecciona "**Set Default**" (Establecer predeterminado) -> "**Default Communication Device**" (Dispositivo de comunicación predeterminado).
- **5.** En "**Recording**" (Grabación), resalta "**JBL QUANTUMONE CHAT**" y selecciona "**Set Default**" (Establecer predeterminado) -> "**Default Device**" (Dispositivo predeterminado).
- **6.** En tu aplicación de chat, selecciona "**JBL QUANTUMONE CHAT**" como dispositivo de audio predeterminado

<span id="page-10-0"></span>**7.** Sigue las instrucciones en pantalla para personalizar los ajustes de sonido.

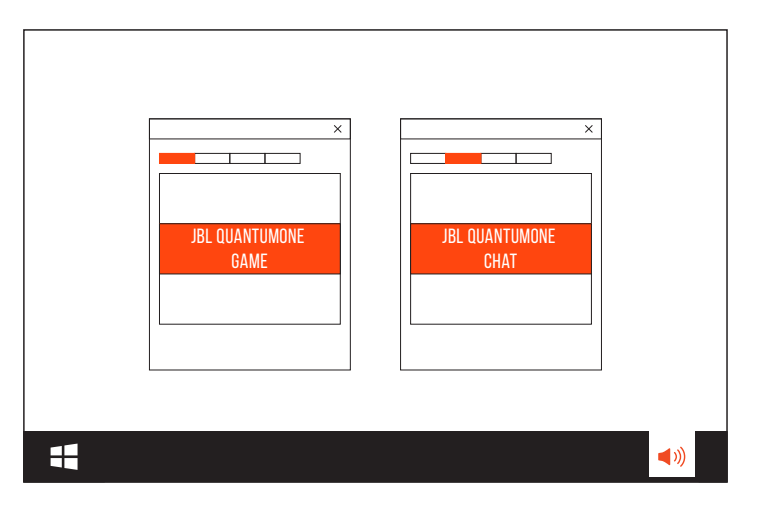

# **Calibración de audio personalizada**

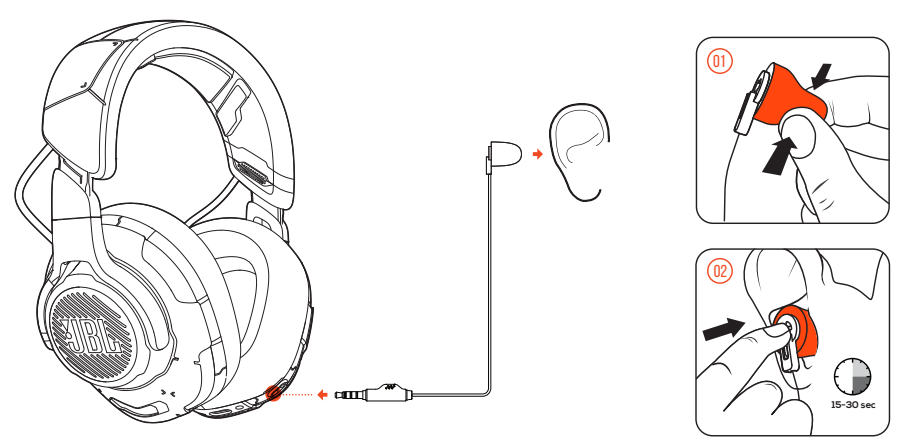

- **1.** Conecta los auriculares al PC mediante una conexión USB (consulta ["Con](#page-13-1)  [conexión USB"\)](#page-13-1).
- **2.** Ejecuta **JBL QuantumENGINE** y ve a la calibración de **QuantumSPHERE 360**.
- **3.** Según las indicaciones, desmonta el micrófono de varilla y conecta el de calibración.
- **4.** Coloca el micrófono de calibración dentro del oído izquierdo y espera hasta que se detecte un nivel de ruido adecuado.

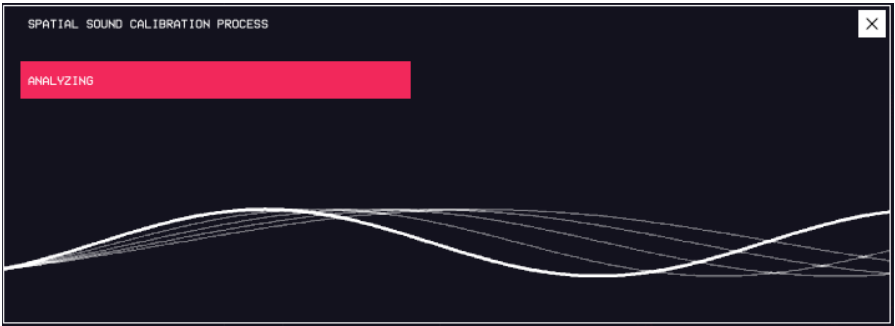

- **5.** Sigue las instrucciones en la pantalla para finalizar la calibración de audio en ambos oídos.
- **6.** Desmonta el micrófono de calibración y vuelve a conectar el de varilla.

# <span id="page-12-0"></span>**Centrado**

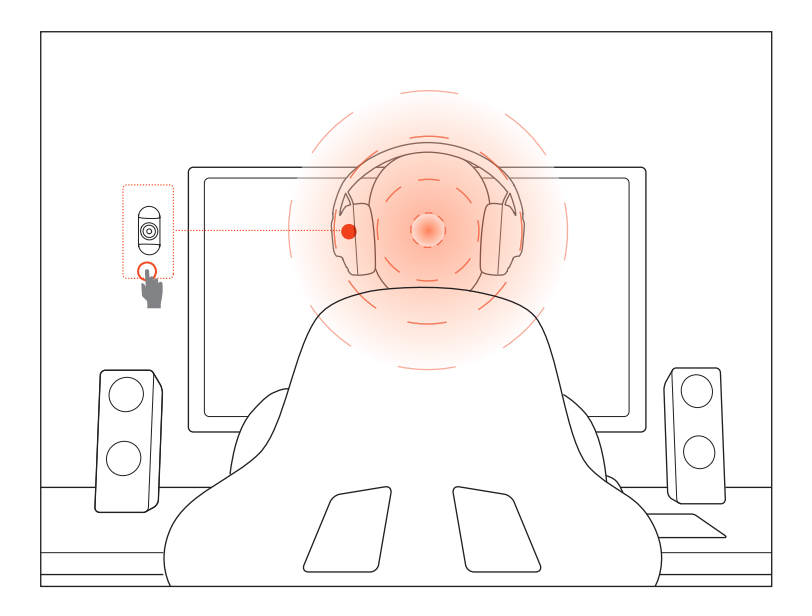

Esta función permite centrar los auriculares antes de cada uso para obtener un posicionamiento óptimo del sonido.

- **1.** Colócate delante del monitor.
- **2.** Pulsa <sup>@</sup> en los auriculares y el sensor de seguimiento de la cabeza iniciará la calibración automática.

### **CONSEJO:**

**•** También puedes activar esta función desde **JBL QuantumENGINE**.

# <span id="page-13-0"></span>**Usar los auriculares**

# <span id="page-13-1"></span>**Con conexión USB**

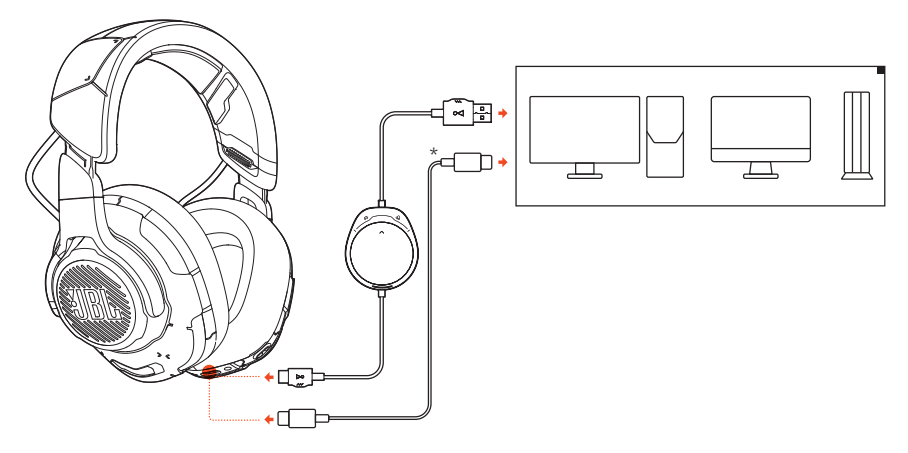

- **1.** Conecta el conector naranja (USB A) del cable USB al puerto USB A del PC, Mac o PS4.
- **2.** Conecta el conector negro (USB C) al puerto USB C de los auriculares.

### **Funcionamiento básico**

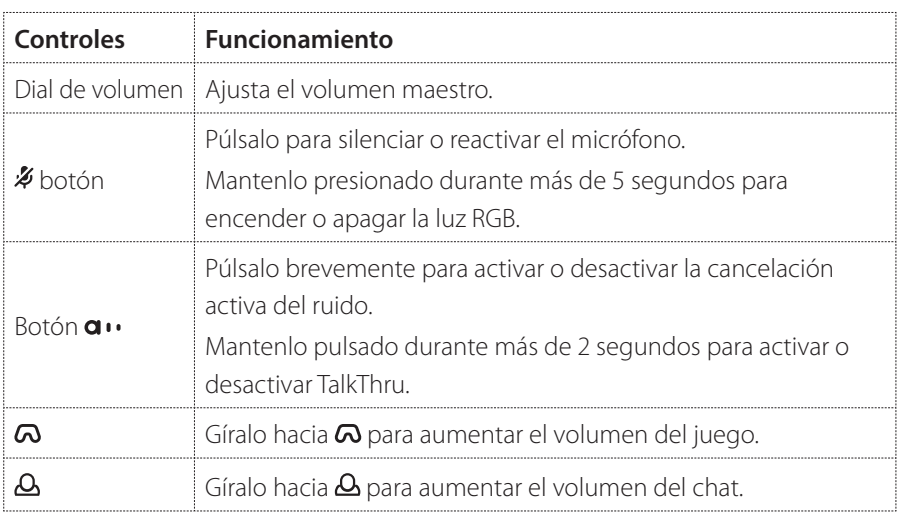

## <span id="page-14-0"></span>**CONSEJO:**

**•** Según la configuración de tus dispositivos, también puedes usar un cable de USB C a USB C (no suministrado). No se garantiza la conectividad mediante USB C con todos los dispositivos

## **Con conexión de audio de 3,5 mm**

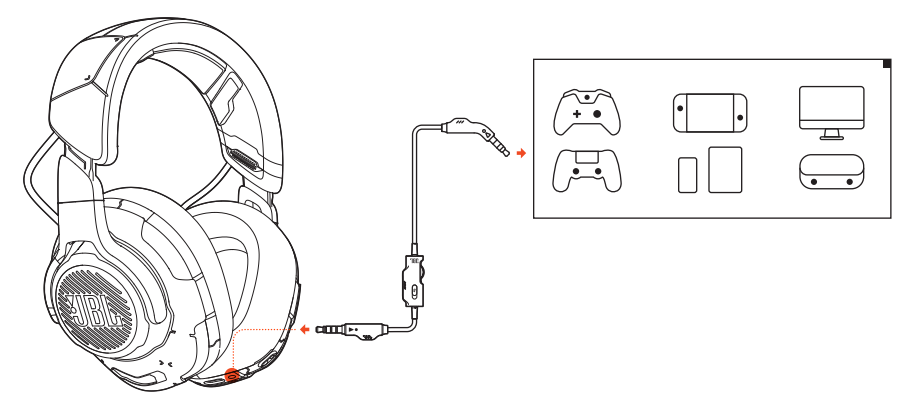

- **1.** Conecta el conector negro a los auriculares.
- **2.** Conecta el conector naranja al conector de tipo jack de 3,5 mm para auriculares al dispositivo PC, Mac, móvil o la consola de juegos.

### **Funcionamiento básico**

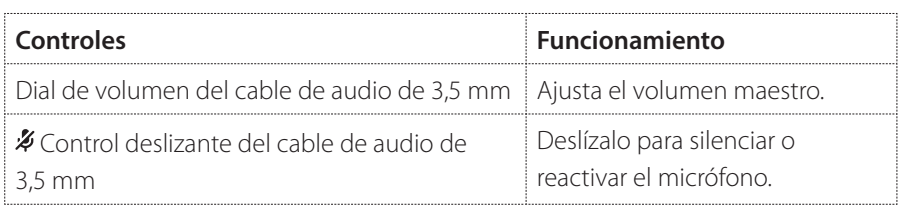

## **NOTA:**

**El LED de micrófono silenciado/activo, el botón**  $\hat{\mathcal{A}}$ **, el dial**  $\mathbf{\Omega}/\mathbf{\Omega}$  **y las zonas** de iluminación RGB de los auriculares no funcionan cuando se utiliza la conexión de audio de 3,5 mm.

# <span id="page-15-0"></span>**Especificaciones del producto**

- **•** Tamaño de la unidad: Unidades dinámicas de 50 mm
- **•** Intervalo de frecuencias: 20 Hz 40 kHz
- **•** Respuesta del micrófono en frecuencias: 100 Hz -10 kHz
- **•** Potencia máxima de entrada: 20 mW
- **•** Sensibilidad: 95 dB NPS a 1 kHz/1 mW
- **•** SPL máximo: 97 dB
- **•** Sensibilidad del micrófono: -41 dBV a 1 kHz/Pa
- **•** Impedancia: 32 Ohm
- **•** Patrón de captación del micrófono: Unidireccional
- **•** Tamaño del micrófono: 6 mm x 2,7 mm
- **•** Peso: 369 g

### **NOTA:**

**•** Las especificaciones del producto están sujetas a cambios sin previo aviso.

# <span id="page-16-0"></span>**Localización y solución de problemas**

Si surge algún problema al utilizar el producto, comprueba los puntos siguientes antes de solicitar una reparación.

## **No se oye ningún sonido o este es deficiente**

- **•** Comprueba que hayas seleccionado **JBL QUANTUMONE GAME** como dispositivo predeterminado en los ajustes de sonido de juegos del PC o Mac o de la consola de juegos.
- **•** Ajusta el volumen del PC o Mac o la consola de juegos.
- **•** Comprueba el equilibrio entre juego y chat en el PC, si solo estás reproduciendo el sonido del juego o del chat.
- **•** Comprueba que la cancelación activa del ruido (ANC) esté activada mientras la función TalkThru esté desactivada.

### **Con conexión USB:**

- **•** Comprueba que el cable USB esté bien conectado.
- **•** Los puertos USB de algunas consolas de juegos pueden ser incompatibles con JBL QUANTUMONE. No se trata de un problema de funcionamiento.

### **Con conexión de audio de 3,5 mm:**

**•** Comprueba que el cable de audio de 3,5 mm esté bien conectado.

## **Mis compañeros de equipo no pueden oír mi voz**

- **•** Comprueba que hayas seleccionado **JBL QUANTUMONE CHAT** como dispositivo predeterminado en los ajustes de sonido de chat del PC o Mac o de la consola de juegos.
- **•** Comprueba que el micrófono no esté silenciado.

## **No puedo oír mi voz cuando hablo**

**•** Activa la realimentación mediante **JBL QuantumENGINE** para poder oír tu voz claramente por encima del audio del juego. Las funciones ANC/TalkThru estarán desactivadas mientras la realimentación esté activada.

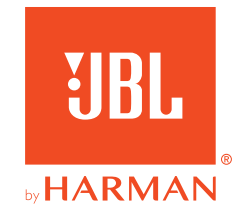